# Konfigurieren von VPN MPLS über ATM mit Cisco Routern der Serie 7500 und LightStream 1010-Switches

# Inhalt

[Einführung](#page-0-0) [Voraussetzungen](#page-0-1) [Anforderungen](#page-0-2) [Konventionen](#page-0-3) **[Konfigurieren](#page-0-4)** [Netzwerkdiagramm](#page-1-0) [Netzwerkbeschreibung](#page-1-1) **[Konfigurationen](#page-1-2)** [Zugehörige Informationen](#page-13-0)

# <span id="page-0-0"></span>**Einführung**

In diesem Dokument wird die Konfiguration von Virtual Private Network (VPN) Multiprotocol Label Switching (MPLS) über ATM mit Cisco 7500-Routern als Label Edge Router (LERs) und LightStream 1010-Switches als Label Switch Router (LSRs) erläutert. Zwei Router mit Ethernet-Verbindung, jeder an einem Remote-Kundenstandort, sind Teil eines VPN. In diesem Dokument werden die End-to-End-Gerätekonfigurationen und hilfreiche Show-Befehle behandelt.

# <span id="page-0-1"></span>**Voraussetzungen**

## <span id="page-0-2"></span>Anforderungen

Für dieses Dokument bestehen keine speziellen Anforderungen.

## <span id="page-0-3"></span>Konventionen

Weitere Informationen zu Dokumentkonventionen finden Sie unter [Cisco Technical Tips](//www.cisco.com/en/US/tech/tk801/tk36/technologies_tech_note09186a0080121ac5.shtml) [Conventions](//www.cisco.com/en/US/tech/tk801/tk36/technologies_tech_note09186a0080121ac5.shtml) (Technische Tipps zu Konventionen von Cisco).

# <span id="page-0-4"></span>Konfigurieren

In diesem Abschnitt erhalten Sie Informationen zum Konfigurieren der in diesem Dokument beschriebenen Funktionen.

### <span id="page-1-0"></span>Netzwerkdiagramm

In diesem Dokument wird die folgende Netzwerkeinrichtung verwendet:

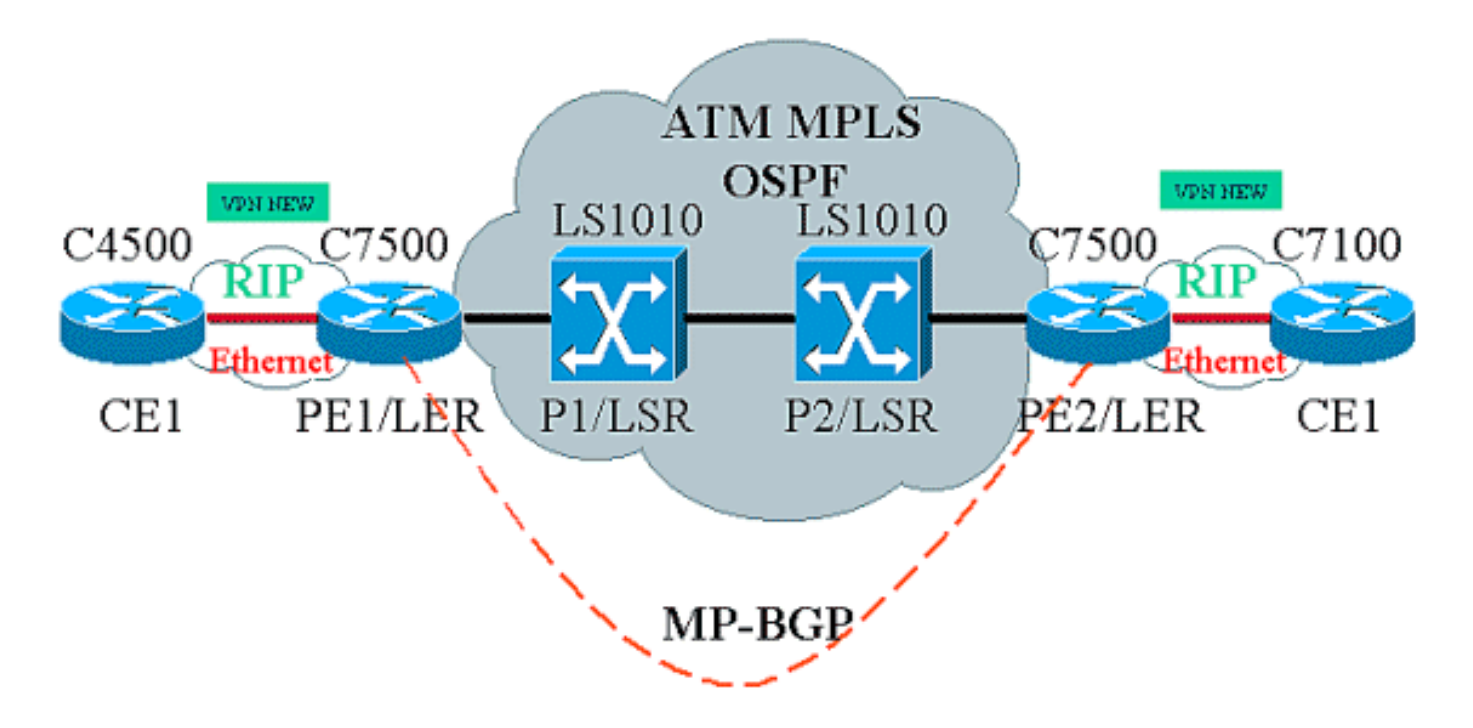

### <span id="page-1-1"></span>Netzwerkbeschreibung

Die aktuelle Konfiguration enthält folgende Elemente in der VPN-Terminologie:

- $\bullet$  CE = Customer Edge Router
- $\cdot$  PE = Provider Edge Router
- P=Provider-Router

Die aktuelle Konfiguration enthält folgende Elemente in der MPLS-Terminologie:

- $\bullet$  LER = Label Edge Router
- $\bullet$  LSR = Label Switch Router
- TDP/LDP = Tag Distribution Protocol/Label Distribution Protocol

### <span id="page-1-2"></span>**Konfigurationen**

In diesem Dokument werden folgende Konfigurationen verwendet:

- PE1 und PE2 sind die LERs in unserem ATM-Netzwerk.
- P1 und P2 sind die LSRs.
- CE1 und CE2 sind Customer Edge-Router, die nicht bekannt sind und kein VPN oder MPLS ausführen.
- CE1 und CE2 sind jeweils Ethernet mit PE1 und PE2 verbunden und führen Routing Information Protocol (RIP) aus.
- PE1, PE2, P1 und P2 verwenden Open Shortest Path First (OSPF) und befinden sich alle in Bereich 0. OSPF ist das Interior Gateway Protocol (IGP), das im ATM-Netzwerk verwendet wird. Tag-Switching wird auf den ATM-Schnittstellen aller vier ATM-Geräte verwendet. Das

Tag Distribution Protocol (TDP) weist den OSPF-Routen Tags zu.

- PE1 und PE2 sind MP-BGP-Peers (Multiprotocol-Border Gateway Protocol).
- RIP-Routen werden in das MP-BGP neu verteilt. MP-BGP-Routen werden auf PE1- und PE2- Routern in RIP neu verteilt.
- Die Einrichtung verwaltet separate VRF-Routing-Tabellen in den PE1- und PE2-Routern.
- Der in diesem Beispiel verwendete VPN-Name ist NEU.

```
CE1
!
version 12.1
service timestamps debug datetime msec
service timestamps log datetime msec
!
boot system flashow c4500-js-mz.121-5
!
ip subnet-zero
!
interface Loopback0
 ip address 10.1.1.1 255.255.255.0
!
interface Loopback1
 ip address 10.2.2.2 255.255.255.0
!
interface Loopback2
 ip address 10.3.3.3 255.255.255.0
!
interface Ethernet0
 ip address 100.1.1.2 255.255.255.0
 media-type 10BaseT
!
router rip
 version 2
 network 10.0.0.0
 network 100.0.0.0
 no auto-summary
!
ip classless
!
PE<sub>1</sub>
!
version 12.1
service timestamps debug uptime
service timestamps log uptime
!
boot system flashow slot1:rsp-jsv-mz.121-5a.bin
!
ip subnet-zero
!
ip vrf NEW
```

```
 rd 200:1
 route-target export 200:1
 route-target import 200:1
ip cef distributed
!
interface Loopback0
 ip address 1.1.1.1 255.255.255.255
!
interface ATM2/0/0
 mtu 1500
 no ip address
!
interface ATM2/0/0.10 tag-switching
 ip unnumbered Loopback0
 tag-switching ip
!
interface Ethernet2/1/0
 ip vrf forwarding NEW
 ip address 100.1.1.1 255.255.255.0
!
router ospf 100
 no log-adjacency-changes
 network 1.0.0.0 0.255.255.255 area 0
 network 100.1.1.0 0.0.0.255 area 0
!
router rip
 version 2
 network 100.0.0.0
 no auto-summary
  !
 address-family ipv4 vrf NEW
 version 2
 redistribute bgp 200 metric 0
 network 100.0.0.0
 no auto-summary
 exit-address-family
!
router bgp 200
 bgp log-neighbor-changes
 neighbor 2.2.2.2 remote-as 200
 neighbor 2.2.2.2 update-source Loopback0
 no auto-summary
  !
 address-family ipv4 vrf NEW
 redistribute rip
 no auto-summary
 no synchronization
 exit-address-family
  !
 address-family vpnv4
 neighbor 2.2.2.2 activate
 neighbor 2.2.2.2 send-community extended
 no auto-summary
 exit-address-family
!
ip classless
!
P1
```

```
!
service timestamps debug uptime
service timestamps log uptime
!
ip subnet-zero
!
interface Loopback0
 ip address 4.4.4.4 255.255.255.255
 no ip directed-broadcast
!
interface ATM12/0/0
 ip unnumbered Loopback0
 no ip directed-broadcast
 tag-switching ip
!
interface ATM12/0/1
 ip unnumbered Loopback0
 no ip directed-broadcast
 tag-switching ip
!
router ospf 100
 network 4.0.0.0 0.255.255.255 area 0
!
ip classless
!
P2
!
service timestamps debug uptime
service timestamps log uptime
!
ip subnet-zero
!
interface Loopback0
 ip address 3.3.3.3 255.255.255.255
 no ip directed-broadcast
!
interface ATM0/1/1
 ip unnumbered Loopback0
 no ip directed-broadcast
 tag-switching ip
!
interface ATM0/1/3
 ip unnumbered Loopback0
 no ip directed-broadcast
 tag-switching ip
!
router ospf 100
 network 3.0.0.0 0.255.255.255 area 0
!
ip classless
```
!

```
P<sub>E2</sub>
!
version 12.1
service timestamps debug datetime msec
service timestamps log datetime msec
!
boot system flashow slot0:rsp-jsv-mz.121-5a
!
ip subnet-zero
!
ip vrf NEW
 rd 200:1
 route-target export 200:1
 route-target import 200:1
ip cef distributed
!
interface Loopback0
 ip address 2.2.2.2 255.255.255.255
!
interface FastEthernet3/0/0
 ip vrf forwarding NEW
  ip address 110.1.1.1 255.255.255.0
 half-duplex
!
interface ATM3/1/0.1 tag-switching
 ip unnumbered Loopback0
 tag-switching ip
!
router ospf 100
 log-adjacency-changes
 network 2.0.0.0 0.255.255.255 area 0
!
router rip
 version 2
 network 110.0.0.0
 no auto-summary
  !
 address-family ipv4 vrf NEW
 version 2
 redistribute bgp 200 metric 0
 network 110.0.0.0
 no auto-summary
 exit-address-family
!
router bgp 200
 bgp log-neighbor-changes
 neighbor 1.1.1.1 remote-as 200
 neighbor 1.1.1.1 update-source Loopback0
 no auto-summary
  !
```

```
 address-family ipv4 vrf NEW
  redistribute rip
 no auto-summary
 no synchronization
  exit-address-family
  !
 address-family vpnv4
 neighbor 1.1.1.1 activate
 neighbor 1.1.1.1 send-community extended
 no auto-summary
 exit-address-family
!
ip classless
!
CE2
!
version 12.1
service timestamps debug uptime
service timestamps log uptime
!
boot system disk0:c7100-jo3s56i-mz.121-5.T.bin
!
ip subnet-zero
!
interface Loopback0
 ip address 30.1.1.1 255.255.255.0
!
interface Loopback1
 ip address 30.2.2.2 255.255.255.0
!
interface Loopback2
 ip address 30.3.3.3 255.255.255.0
!
interface FastEthernet0/0
 ip address 110.1.1.2 255.255.255.0
!
router rip
 version 2
 network 30.0.0.0
 network 110.0.0.0
 no auto-summary
!
```
### Befehle **anzeigen**

Verwenden Sie die folgenden Befehle, um zu testen, ob Ihr Netzwerk ordnungsgemäß funktioniert:

- show ip route Zeigt Einträge der IP-Routing-Tabelle an.
- show ip rip database vrf Zeigt Informationen in der RIP-Datenbank für eine bestimmte VRF-Instanz an.
- show ip bgp vpnv4 vrf Zeigt VPN-Adressinformationen aus der BGP-Tabelle an.
- show tag-switching-Schnittstellen detail Zeigt Informationen über eine oder mehrere

Schnittstellen an, für die die MPLS-Funktion aktiviert ist.

- show tag-switching tdp bindings Zeigt die angeforderten Einträge aus der ATM LDP-Labelbindungsdatenbank an.
- show tag-switching Forwarding-Table VRF Überprüft den für eine bestimmte Route verwendeten Label-Stack.

Die unten dargestellte Ausgabe ist das Ergebnis dieser eingegebenen Befehle auf den Geräten, die im Netzwerkdiagramm angezeigt werden. Diese Ausgabe zeigt, dass das Netzwerk ordnungsgemäß funktioniert.

### CE1

```
Cisco4500#show ip route
Codes: C - connected, S - static, I - IGRP, R - RIP, M - mobile, B - BGP
       D - EIGRP, EX - EIGRP external, O - OSPF, IA - OSPF inter area
       N1 - OSPF NSSA external type 1, N2 - OSPF NSSA external type 2
       E1 - OSPF external type 1, E2 - OSPF external type 2, E - EGP
       i - IS-IS, L1 - IS-IS level-1, L2 - IS-IS level-2, ia - IS-IS inter area
        * - candidate default, U - per-user static route, o - ODR
        P - periodic downloaded static route
```
Gateway of last resort is not set

```
 100.0.0.0/24 is subnetted, 1 subnets
C 100.1.1.0 is directly connected, Ethernet0
     110.0.0.0/24 is subnetted, 1 subnets
R 110.1.1.0 [120/1] via 100.1.1.1, 00:00:14, Ethernet0
     10.0.0.0/24 is subnetted, 3 subnets
C 10.3.3.0 is directly connected, Loopback2
C 10.2.2.0 is directly connected, Loopback1
C 10.1.1.0 is directly connected, Loopback0
     30.0.0.0/24 is subnetted, 3 subnets
R 30.3.3.0 [120/1] via 100.1.1.1, 00:00:14, Ethernet0
R 30.2.2.0 [120/1] via 100.1.1.1, 00:00:15, Ethernet0
R 30.1.1.0 [120/1] via 100.1.1.1, 00:00:15, Ethernet0
```
### PE1

#### Cisco7500a#**show ip route**

```
Codes: C - connected, S - static, I - IGRP, R - RIP, M - mobile, B - BGP
       D - EIGRP, EX - EIGRP external, O - OSPF, IA - OSPF inter area
       N1 - OSPF NSSA external type 1, N2 - OSPF NSSA external type 2
       E1 - OSPF external type 1, E2 - OSPF external type 2, E - EGP
        i - IS-IS, L1 - IS-IS level-1, L2 - IS-IS level-2, ia - IS-IS inter area
        * - candidate default, U - per-user static route, o - ODR
        P - periodic downloaded static route
```
Gateway of last resort is not set

```
 1.0.0.0/32 is subnetted, 1 subnets
C 1.1.1.1 is directly connected, Loopback0
     2.0.0.0/32 is subnetted, 1 subnets
O 2.2.2.2 [110/4] via 4.4.4.4, 18:17:37, ATM2/0/0.10
     3.0.0.0/32 is subnetted, 1 subnets
O 3.3.3.3 [110/3] via 4.4.4.4, 18:17:37, ATM2/0/0.10
     4.0.0.0/32 is subnetted, 1 subnets
O 4.4.4.4 [110/2] via 4.4.4.4, 18:17:37, ATM2/0/0.10
```
#### Cisco7500a#**show ip route vrf NEW**

Codes: C - connected, S - static, I - IGRP, R - RIP, M - mobile, B - BGP D - EIGRP, EX - EIGRP external, O - OSPF, IA - OSPF inter area N1 - OSPF NSSA external type 1, N2 - OSPF NSSA external type 2 E1 - OSPF external type 1, E2 - OSPF external type 2, E - EGP i - IS-IS, L1 - IS-IS level-1, L2 - IS-IS level-2, ia - IS-IS inter area \* - candidate default, U - per-user static route, o - ODR P - periodic downloaded static route

Gateway of last resort is not set

 100.0.0.0/24 is subnetted, 1 subnets C 100.1.1.0 is directly connected, Ethernet2/1/0 110.0.0.0/24 is subnetted, 1 subnets B 110.1.1.0 [200/0] via 2.2.2.2, 00:26:11 10.0.0.0/24 is subnetted, 3 subnets R 10.3.3.0 [120/1] via 100.1.1.2, 00:00:11, Ethernet2/1/0 R 10.2.2.0 [120/1] via 100.1.1.2, 00:00:11, Ethernet2/1/0 R 10.1.1.0 [120/1] via 100.1.1.2, 00:00:11, Ethernet2/1/0 30.0.0.0/24 is subnetted, 3 subnets B 30.3.3.0 [200/1] via 2.2.2.2, 00:26:12 B 30.2.2.0 [200/1] via 2.2.2.2, 00:26:12 B 30.1.1.0 [200/1] via 2.2.2.2, 00:26:12

#### Cisco7500a#**show ip rip database vrf NEW**

10.0.0.0/8 auto-summary 10.1.1.0/24 [1] via 100.1.1.2, 00:00:18, Ethernet2/1/0 10.2.2.0/24 [1] via 100.1.1.2, 00:00:18, Ethernet2/1/0 10.3.3.0/24 [1] via 100.1.1.2, 00:00:18, Ethernet2/1/0 30.0.0.0/8 auto-summary 30.1.1.0/24 redistributed [1] via 2.2.2.2, 30.2.2.0/24 redistributed [1] via 2.2.2.2, 30.3.3.0/24 redistributed [1] via 2.2.2.2, 100.0.0.0/8 auto-summary 100.1.1.0/24 directly connected, Ethernet2/1/0 110.0.0.0/8 auto-summary 110.1.1.0/24 redistributed [1] via 2.2.2.2,

#### Cisco7500a#**show ip bgp vpnv4 vrf NEW**

BGP table version is 17, local router ID is 1.1.1.1 Status codes: s suppressed, d damped, h history, \* valid, > best, i - internal Origin codes: i - IGP, e - EGP, ? - incomplete

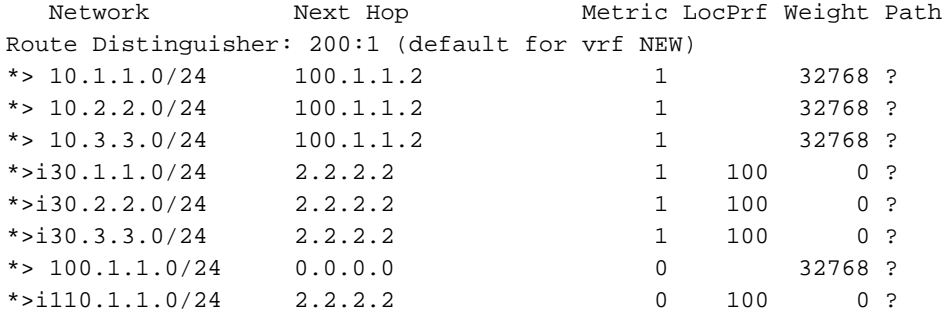

#### Cisco7500a#**show tag-switching interfaces**

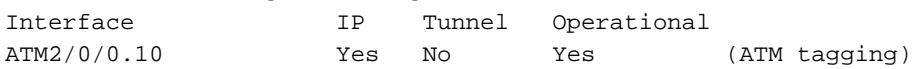

#### Cisco7500a#**show tag-switching interfaces detail**

```
Interface ATM2/0/0.10:
        IP tagging enabled
         TSP Tunnel tagging not enabled
         Tagging operational
         Tagswitching turbo vector
        MTU = 4470 ATM tagging:
                 Tag VPI = 1
                Tag VCI range = 33 - 65535Control VC = 0/32
```
#### Cisco7500a#**show tag-switching ?**

 atm-tdp ATM Tagging Protocol information cos-map Show Tag CoS ATM Multi-VC CoS Map forwarding-table Show the Tag Forwarding Information Base (TFIB) interfaces Show per-interface tag switching prefix-map Show Tag CoS Prefix Map tdp Tag Distribution Protocol information

#### Cisco7500a#**show tag-switching tdp bindings**

 tib entry: 1.1.1.1/32, rev 2 local binding: tag: imp-null tib entry: 2.2.2.2/32, rev 23 local binding: tag: 27 tib entry: 3.3.3.3/32, rev 21 local binding: tag: 26 tib entry: 4.4.4.4/32, rev 10 local binding: tag: 28

#### Cisco7500a#**show tag-switching atm-tdp bindings**

 Destination: 4.4.4.4/32 Headend Router ATM2/0/0.10 (1 hop) 1/33 Active, VCD=24 Destination: 3.3.3.3/32 Headend Router ATM2/0/0.10 (2 hops) 1/43 Active, VCD=25 Destination: 2.2.2.2/32 Headend Router ATM2/0/0.10 (3 hops) 1/42 Active, VCD=26 Destination: 1.1.1.1/32 Tailend Router ATM2/0/0.10 1/33 Active, VCD=24

#### Cisco7500a#**show tag-switching forwarding-table vrf NEW**

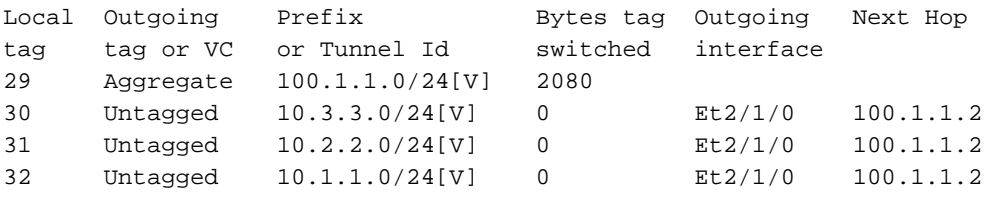

```
P1
```

```
LS1010#show ip route
Codes: C - connected, S - static, I - IGRP, R - RIP, M - mobile, B - BGP
        D - EIGRP, EX - EIGRP external, O - OSPF, IA - OSPF inter area
       N1 - OSPF NSSA external type 1, N2 - OSPF NSSA external type 2
        E1 - OSPF external type 1, E2 - OSPF external type 2, E - EGP
        i - IS-IS, L1 - IS-IS level-1, L2 - IS-IS level-2, * - candidate default
        U - per-user static route, o - ODR
        T - traffic engineered route
```

```
 1.0.0.0/32 is subnetted, 1 subnets
O 1.1.1.1 [110/2] via 1.1.1.1, 19:00:12, ATM12/0/0
     2.0.0.0/32 is subnetted, 1 subnets
O 2.2.2.2 [110/3] via 3.3.3.3, 19:00:12, ATM12/0/1
     3.0.0.0/32 is subnetted, 1 subnets
O 3.3.3.3 [110/2] via 3.3.3.3, 19:00:12, ATM12/0/1
     4.0.0.0/32 is subnetted, 1 subnets
C 4.4.4.4 is directly connected, Loopback0
```
#### LS1010#**show tag-switching atm-tdp bindings**

```
 Destination: 4.4.4.4/32
    Tailend Switch ATM12/0/0 1/33 Active -> Terminating Active
    Tailend Switch ATM12/0/1 1/34 Active -> Terminating Active
 Destination: 2.2.2.2/32
    Transit ATM12/0/0 1/42 Active -> ATM12/0/1 1/35 Active
 Destination: 1.1.1.1/32
    Transit ATM12/0/1 1/33 Active -> ATM12/0/0 1/33 Active
 Destination: 3.3.3.3/32
    Transit ATM12/0/0 1/43 Active -> ATM12/0/1 1/34 Active
```
### P2

```
LS1010#show ip route
Codes: C - connected, S - static, I - IGRP, R - RIP, M - mobile, B - BGP
        D - EIGRP, EX - EIGRP external, O - OSPF, IA - OSPF inter area
       N1 - OSPF NSSA external type 1, N2 - OSPF NSSA external type 2
        E1 - OSPF external type 1, E2 - OSPF external type 2, E - EGP
        i - IS-IS, L1 - IS-IS level-1, L2 - IS-IS level-2, * - candidate default
        U - per-user static route, o - ODR
```
Gateway of last resort is 10.118.1.21 to network 0.0.0.0

```
 1.0.0.0/32 is subnetted, 1 subnets
O 1.1.1.1 [110/3] via 4.4.4.4, 19:46:00, ATM0/1/1
     2.0.0.0/32 is subnetted, 1 subnets
O 2.2.2.2 [110/2] via 2.2.2.2, 19:46:00, ATM0/1/3
     3.0.0.0/32 is subnetted, 1 subnets
C 3.3.3.3 is directly connected, Loopback0
     4.0.0.0/32 is subnetted, 1 subnets
O 4.4.4.4 [110/2] via 4.4.4.4, 19:46:00, ATM0/1/1
     10.0.0.0/24 is subnetted, 1 subnets
C 10.118.1.0 is directly connected, Ethernet2/0/0
S* 0.0.0.0/0 [1/0] via 10.118.1.21
```
#### LS1010#**show tag-switching atm-tdp bindings**

```
 Destination: 1.1.1.1/32
    Transit ATM0/1/3 1/33 Active -> ATM0/1/1 1/33 Active
 Destination: 3.3.3.3/32
    Tailend Switch ATM0/1/3 1/34 Active -> Terminating Active
    Tailend Switch ATM0/1/1 1/34 Active -> Terminating Active
 Destination: 4.4.4.4/32
    Transit ATM0/1/3 1/35 Active -> ATM0/1/1 1/34 Active
 Destination: 2.2.2.2/32
    Transit ATM0/1/1 1/35 Active -> ATM0/1/3 1/33 Active
```
### PE2

```
 D - EIGRP, EX - EIGRP external, O - OSPF, IA - OSPF inter area
 N1 - OSPF NSSA external type 1, N2 - OSPF NSSA external type 2
 E1 - OSPF external type 1, E2 - OSPF external type 2, E - EGP
 i - IS-IS, L1 - IS-IS level-1, L2 - IS-IS level-2, ia - IS-IS inter area
 * - candidate default, U - per-user static route, o - ODR
 P - periodic downloaded static route
```
Gateway of last resort is not set

```
 1.0.0.0/32 is subnetted, 1 subnets
O 1.1.1.1 [110/4] via 3.3.3.3, 02:58:46, ATM3/1/0.1
     2.0.0.0/32 is subnetted, 1 subnets
C 2.2.2.2 is directly connected, Loopback0
     3.0.0.0/32 is subnetted, 1 subnets
O 3.3.3.3 [110/2] via 3.3.3.3, 02:58:46, ATM3/1/0.1
     4.0.0.0/32 is subnetted, 1 subnets
O 4.4.4.4 [110/3] via 3.3.3.3, 02:58:46, ATM3/1/0.1
Cisco7500#show ip route vrf NEW
Codes: C - connected, S - static, I - IGRP, R - RIP, M - mobile, B - BGP
       D - EIGRP, EX - EIGRP external, O - OSPF, IA - OSPF inter area
       N1 - OSPF NSSA external type 1, N2 - OSPF NSSA external type 2
       E1 - OSPF external type 1, E2 - OSPF external type 2, E - EGP
       i - IS-IS, L1 - IS-IS level-1, L2 - IS-IS level-2, ia - IS-IS inter area
       * - candidate default, U - per-user static route, o - ODR
        P - periodic downloaded static route
Gateway of last resort is not set
```

```
 100.0.0.0/24 is subnetted, 1 subnets
B 100.1.1.0 [200/0] via 1.1.1.1, 01:16:13
     110.0.0.0/24 is subnetted, 1 subnets
C 110.1.1.0 is directly connected, FastEthernet3/0/0
     10.0.0.0/24 is subnetted, 3 subnets
B 10.3.3.0 [200/1] via 1.1.1.1, 01:16:13
B 10.2.2.0 [200/1] via 1.1.1.1, 01:16:13
B 10.1.1.0 [200/1] via 1.1.1.1, 01:16:13
     30.0.0.0/24 is subnetted, 3 subnets
R 30.3.3.0 [120/1] via 110.1.1.2, 00:00:16, FastEthernet3/0/0
R 30.2.2.0 [120/1] via 110.1.1.2, 00:00:17, FastEthernet3/0/0
R 30.1.1.0 [120/1] via 110.1.1.2, 00:00:17, FastEthernet3/0/0
```
#### Cisco7500#**show ip rip database vrf NEW**

```
10.0.0.0/8 auto-summary
10.1.1.0/24 redistributed
    [1] via 1.1.1.1,
10.2.2.0/24 redistributed
    [1] via 1.1.1.1,
10.3.3.0/24 redistributed
    [1] via 1.1.1.1,
30.0.0.0/8 auto-summary
30.1.1.0/24
    [1] via 110.1.1.2, 00:00:09, FastEthernet3/0/0
30.2.2.0/24
    [1] via 110.1.1.2, 00:00:09, FastEthernet3/0/0
30.3.3.0/24
    [1] via 110.1.1.2, 00:00:09, FastEthernet3/0/0
100.0.0.0/8 auto-summary
100.1.1.0/24 redistributed
   [1] via 1.1.1.1,
110.0.0.0/8 auto-summary
110.1.1.0/24 directly connected, FastEthernet3/0/0
Cisco7500#show ip bgp vpnv4 vrf NEW
BGP table version is 17, local router ID is 2.2.2.2
```
Status codes: s suppressed, d damped, h history, \* valid, > best, i - internal Origin codes: i - IGP, e - EGP, ? - incomplete Network Next Hop Metric LocPrf Weight Path Route Distinguisher: 200:1 (default for vrf NEW)  $*$ >i10.1.1.0/24 1.1.1.1 1 100 0 ? \*>i10.2.2.0/24 1.1.1.1 1 100 0 ?<br>\*>i10.3.3.0/24 1.1.1.1 1 100 0 ?<br>\*> 30.1.1.0/24 110.1.1.2 1 32768 ? \*>i10.3.3.0/24 1.1.1.1 1 100 0 ? \*>  $30.1.1.0/24$  110.1.1.2 1 32768 ?  $\begin{array}{ccccccccc} \star & > & 30.2.2.0/24 & & & 110.1.1.2 & & & & & & 1 & & & 32768 & ? \\ \star & > & 30.3.3.0/24 & & & 110.1.1.2 & & & & & 1 & & & 32768 & ? \\ \end{array}$ \*>  $30.3.3.0/24$  110.1.1.2 1 32768 ?  $*$ >i100.1.1.0/24 1.1.1.1 0 100 0 ? \*> 110.1.1.0/24 0.0.0.0 0 32768 ? Cisco7500#**show tag-switching interfaces** Interface IP Tunnel Operational ATM3/1/0.1 Yes No Yes (ATM tagging) Cisco7500#**show tag-switching interfaces detail** Interface ATM3/1/0.1: IP tagging enabled TSP Tunnel tagging not enabled Tagging operational Tagswitching turbo vector  $MTU = 4470$  ATM tagging: Tag VPI = 1 Tag VCI range =  $33 - 65535$ Control  $VC = 0/32$ Cisco7500#**show tag-switching ?** atm-tdp ATM Tagging Protocol information cos-map Show Tag CoS ATM Multi-VC CoS Map forwarding-table Show the Tag Forwarding Information Base (TFIB) interfaces Show per-interface tag switching prefix-map Show Tag CoS Prefix Map tdp Tag Distribution Protocol information Cisco7500#**show tag-switching tdp bindings** tib entry: 1.1.1.1/32, rev 25 local binding: tag: 26 tib entry: 2.2.2.2/32, rev 2 local binding: tag: imp-null tib entry: 3.3.3.3/32, rev 27 local binding: tag: 27 tib entry: 4.4.4.4/32, rev 29 local binding: tag: 28 Cisco7500#**show tag-switching atm-tdp bindings** Destination: 1.1.1.1/32 Headend Router ATM3/1/0.1 (3 hops) 1/33 Active, VCD=8 Destination: 3.3.3.3/32 Headend Router ATM3/1/0.1 (1 hop) 1/34 Active, VCD=6 Destination: 4.4.4.4/32 Headend Router ATM3/1/0.1 (2 hops) 1/35 Active, VCD=7 Destination: 2.2.2.2/32 Tailend Router ATM3/1/0.1 1/33 Active, VCD=8 Cisco7500#**show tag-switching forwarding-table vrf NEW** Local Outgoing Prefix Bytes tag Outgoing Next Hop tag tag or VC or Tunnel Id switched interface 33 Aggregate 110.1.1.0/24[V] 0

34 Untagged 30.3.3.0/24[V] 0 Fa3/0/0 110.1.1.2 35 Untagged 30.2.2.0/24[V] 0 Fa3/0/0 110.1.1.2

### CE2

```
Cisco7100#show ip route
Codes: C - connected, S - static, I - IGRP, R - RIP, M - mobile, B - BGP
       D - EIGRP, EX - EIGRP external, O - OSPF, IA - OSPF inter area
       N1 - OSPF NSSA external type 1, N2 - OSPF NSSA external type 2
       E1 - OSPF external type 1, E2 - OSPF external type 2, E - EGP
       i - IS-IS, L1 - IS-IS level-1, L2 - IS-IS level-2, ia - IS-IS inter area
       * - candidate default, U - per-user static route, o - ODR
       P - periodic downloaded static route
Gateway of last resort is not set
      100.0.0.0/24 is subnetted, 1 subnets
```
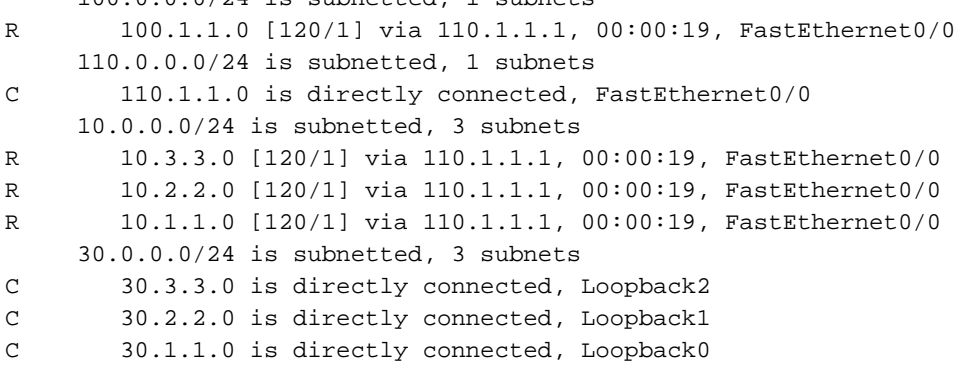

# <span id="page-13-0"></span>Zugehörige Informationen

- [MPLS Virtual Private Networks](//www.cisco.com/en/US/docs/ios/12_0t/12_0t5/feature/guide/VPN.html?referring_site=bodynav)
- [Konfigurieren eines einfachen MPLS-VPN](//www.cisco.com/en/US/tech/tk436/tk428/technologies_configuration_example09186a00800a6c11.shtml?referring_site=bodynav)
- [Paketfluss in einer MPLS-VPN-Umgebung](//www.cisco.com/en/US/tech/tk436/tk798/technologies_tech_note09186a0080093d42.shtml?referring_site=bodynav)
- [Technischer Support und Dokumentation Cisco Systems](//www.cisco.com/cisco/web/support/index.html?referring_site=bodynav)